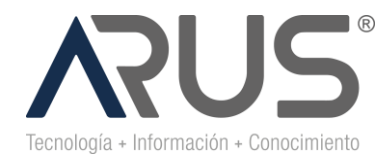

# **AVISO LEGAL**

# **INFORMACIÓN DE USO INTERNO**

La información aquí contenida es de La Compañía. Su distribución, divulgación, reenvío, copia, impresión, reproducción y uso por parte de terceros ajenos o externos a la Compañía, requiere la autorización expresa.

# **INFORMACIÓN RESTRINGIDA Y CONFIDENCIAL**

La información aquí contenida es de La Compañía. Contiene información legalmente protegida por ser privilegiada o confidencial. Cualquier distribución, divulgación, reenvío, copia, impresión, reproducción o uso indebido de esta información, sin la autorización expresa por escrito de la Compañía está estrictamente prohibida y será sancionada legalmente.

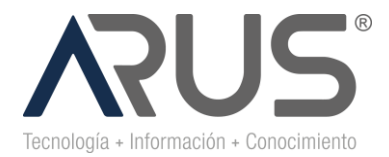

#### **OBJETIVO**

Describir los pasos necesarios para el cargue de las imágenes correspondientes a las reclamaciones de seguro obligatorio accidentes de tránsito (**SOAT)** y soportes por el personal de cada institución o persona natural. Este mecanismo se dispone por la contingencia derivada del COVD 19, con el objetivo de garantizar que estas puedan ser procesadas.

### **APLICATIVO DONDE DEBE INGRESAR**

<https://soatsura.solucionesdigitalesarus.com/>

#### **DEFINICIONES**

A partir de la fecha toda radicación de reclamación SOAT debe contener: Formulario FURIPS, FURTRANS o FURPEN**,** factura y soportes respectivos**,** debe ser radicada sin excepción en la ruta descrita en el párrafo anterior.

#### **REQUISITOS PARA EL PRESTADOR**

Para poder cargar las reclamaciones SOAT y sus respectivos soportes, las imágenes deben ser formato .PDF o .TIFF si no cumple con este requisito no le permitirá cargar ninguna imagen.

Para garantizar la calidad de la imagen y que esta pueda ser procesada, cada imagen debe ser digitalizada a 300 dpi como mínimo. Si no cumple con esta característica el aplicativo no le permitirá cargar ninguna imagen.

NOTA: Una resolución de 300 dpi (puntos por pulgada) es lo mismo que una resolución de 300 píxeles por pulgada. Se trata de una resolución de impresión común, que optimiza la calidad de la imagen para que el ojo humano sea capaz de verla en una página impresa.

El peso máximo permitido en el cargue de reclamaciones, en el portal WEB de SOAT es de 100MB.

Los soportes deben estar asociados a cada factura y formulario de reclamación FURIPS, FURPEN o FURTRANS, para los soportes puede hacerlo en un solo archivo que contengan todos los documentos anexos a la reclamación **SOAT**. Recuerde, cargar todos los soportes correspondientes a la normatividad actual vigente.

Cuando usted termine de realizar una carga masiva o individual de reclamaciones **SOAT** y le da guardar, aparece un mensaje que le indica que la carga fue exitosa.

Recuerda que si no cumples con las estructuras definidas para el cargue de reclamaciones SOAT, estas quedarán con inconsistencias y no serán procesadas, de acuerdo con lo anterior siempre debes ingresar a la opción COMPRUEBA TUS CARGAS NO EXITOSAS y así corregir la novedad de acuerdo con el motivo.

No se puede generar reportes por cada reclamación, el portal WEB de SOAT le muestra un mensaje de cargue exitoso, si requiere guardar el soporte le recomendamos, guarde esta imagen donde se relaciona el número de radicado por cada cargue en el portal, si no lo hace de inmediato no se puede recuperar posteriormente.

Si identificamos documentos faltantes como el formulario de reclamación (FURIPS, FURTRANS o FURPEN), factura y detalle de factura no se procede con el trámite correspondiente al procesamiento de la reclamación **SOAT**.

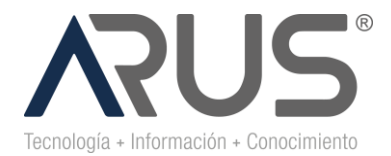

#### **MANUAL DE USUARIO**

**A continuación, se hace una descripción detallada para el cargue de las reclamaciones por sus dos opciones de masiva o uno a uno y sus respectivos soportes**

Ingrese a la ruta indicada (favor valide que este ingresando según el tipo de factura a la ruta indicada. Esto aplica para clientes comunes entre SOAT/ARL Y EPS SURA)

<https://soatsura.solucionesdigitalesarus.com/>

## **RECLAMACIONES SOAT CARGA MASIVA**

Para tener en cuenta en el proceso de carga masiva en la URL cuando este habilitado:

**1.** Al ingresar a la página encontraran la opción de carga Masiva preseleccionada si decide cambiar para cargar una reclamación pueden desmarcar la opción y esta les habilitara el formulario para carga individual.

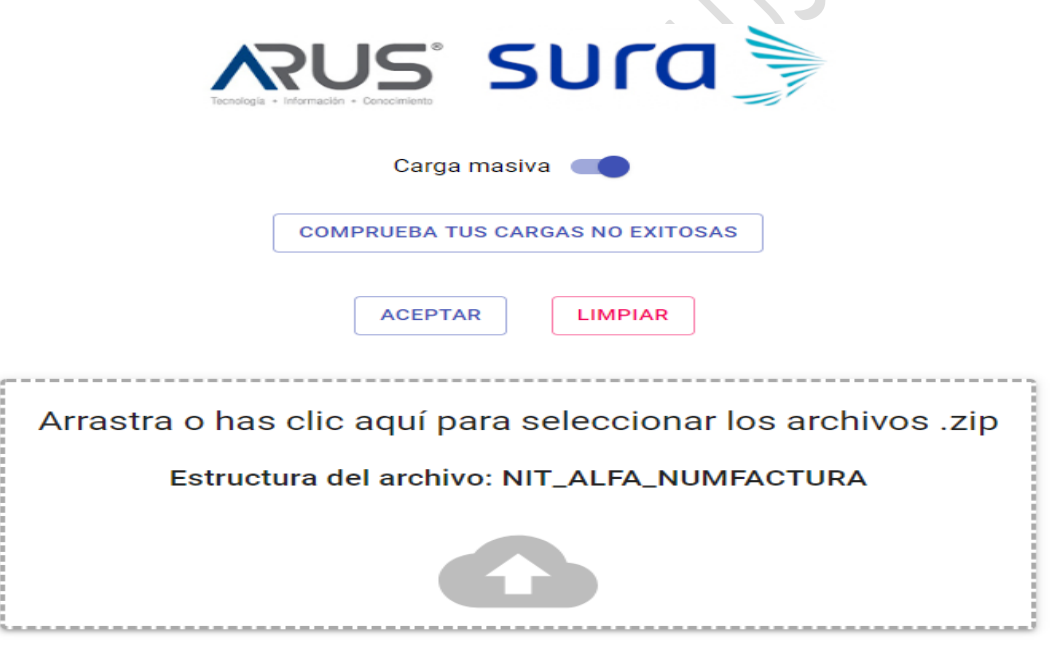

- **2.** El nombre de la carpeta .zip debe tener la siguiente estructura: Nit\_Alfa\_Factura o si no tiene alfa debe quedar Nit\_\_Factura (El guion bajo después del Nit debe ser doble \_\_)
- **3.** Los campos tienen restricción de tipo como: en el campo del NIT y factura solo admite números, el Alfa es un campo alfanumérico, esta regla aplica para el cargue Masivo de carpetas .zip y para cargue individual de reclamación.
- **4.** Las carpetas .zip no deben contener carpetas en su interior, se debe realizar la carga de una carpeta .zip por reclamación SOAT.

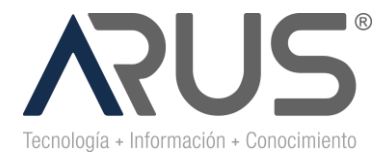

N1 /N2/N3– DD/M/A

- **5.** Los nombres de las imágenes no deben contener espacios ni tildes.
- **6.** Los archivos .zip no deben tener nombres repetidos, aunque su formato sea diferente ya que si se repite el nombre cuando las imágenes se cargue al portal WEB de SOAT estos serán reemplazados.
- **7.** Las imágenes que tengan menos de 300 DPIs no cargaran exitosamente
- **8.** Seleccione carpetas en .zip a cargar con las imágenes en .PDF o .TIFF y con dpi de 300 o superior. Nota: Arrastra o has Clic para seleccionar archivos .zip .

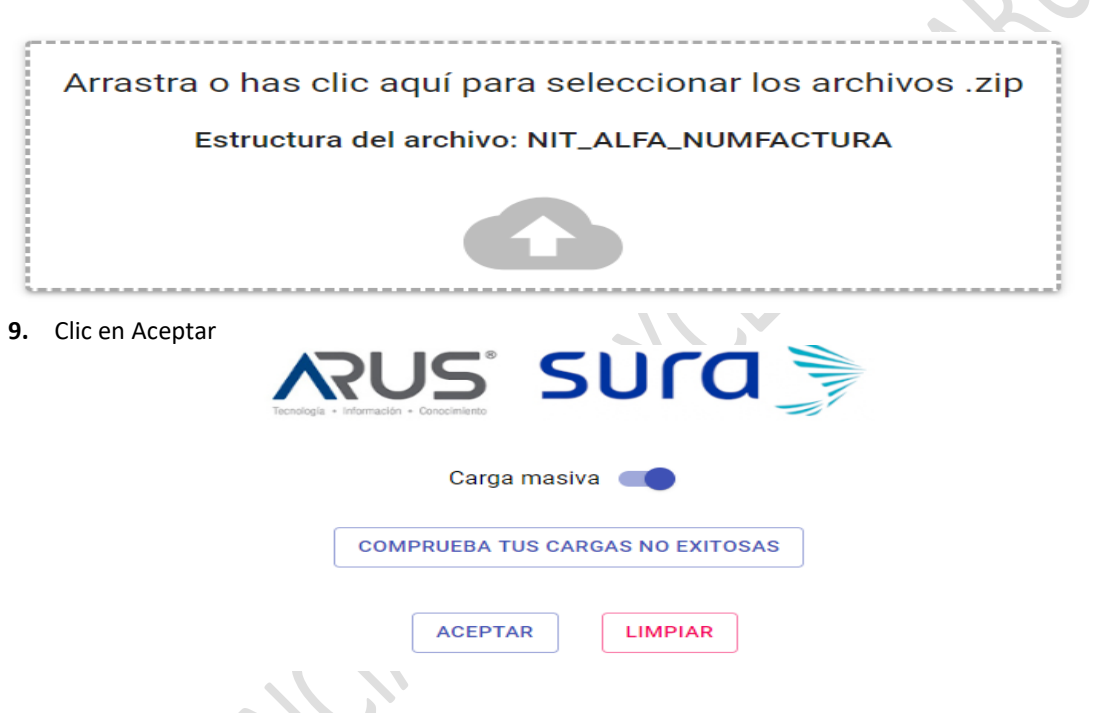

**10.** Visualizara un mensaje indicando que la carga fue exitosa y los datos con la fecha de cargue y el ID.

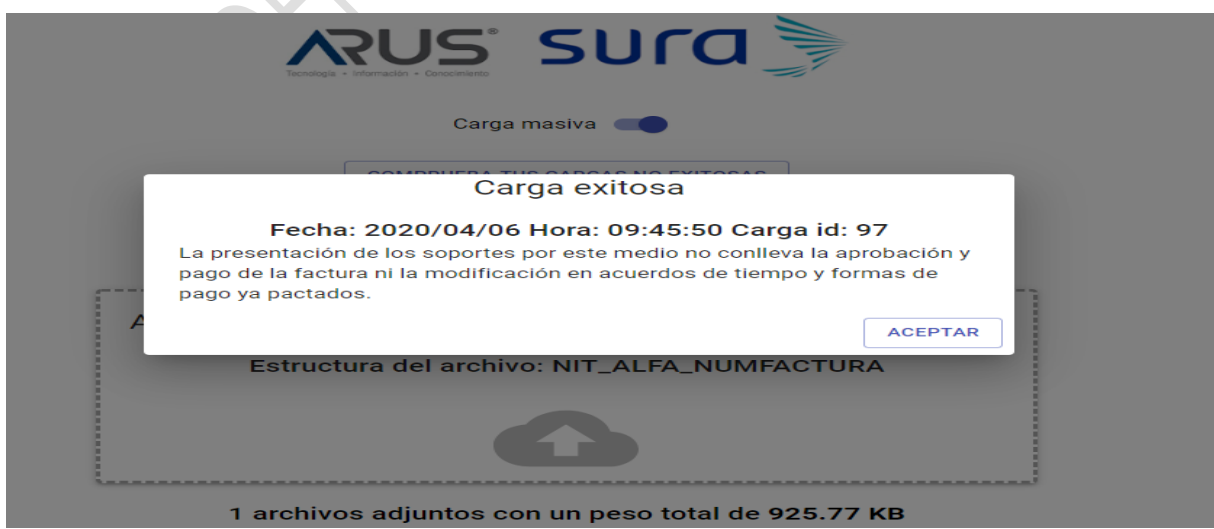

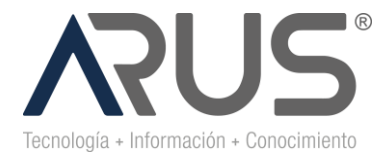

**11.** Recuerde siempre revisar la opción **COMPRUEBA TUS CARGAS NO EXITOSAS** e identificar posibles novedades de las carpetas cargadas.

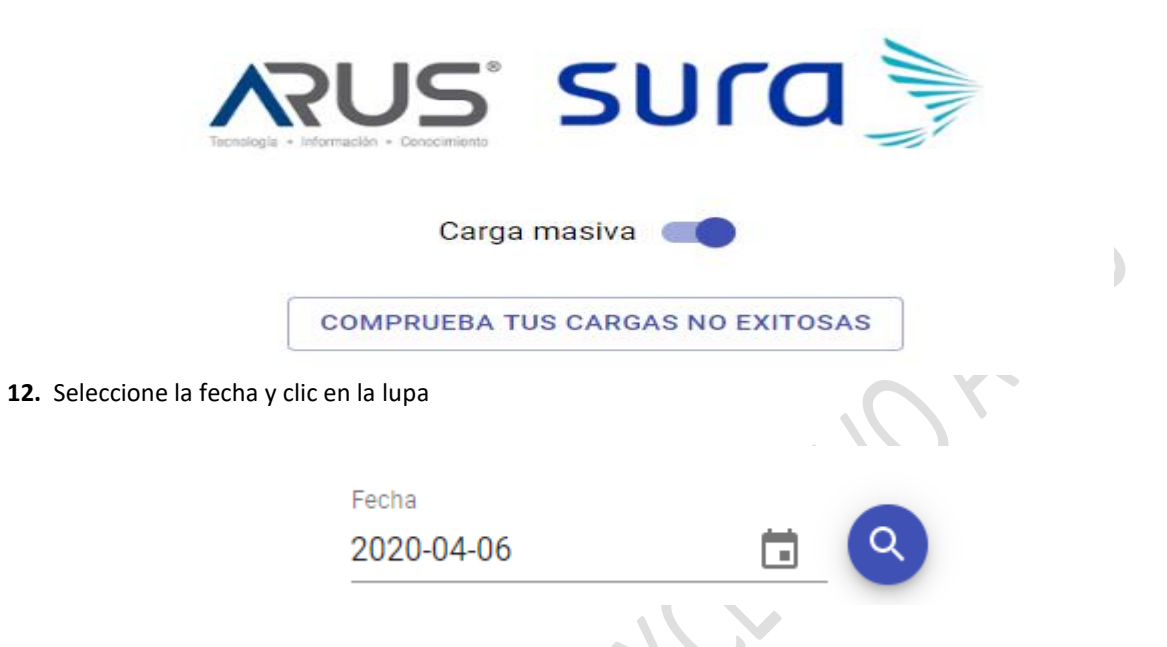

**13.** Puede identificar sobre el módulo el archivo cargado y dar Clic en visualizar o descargar el reporte en csv.

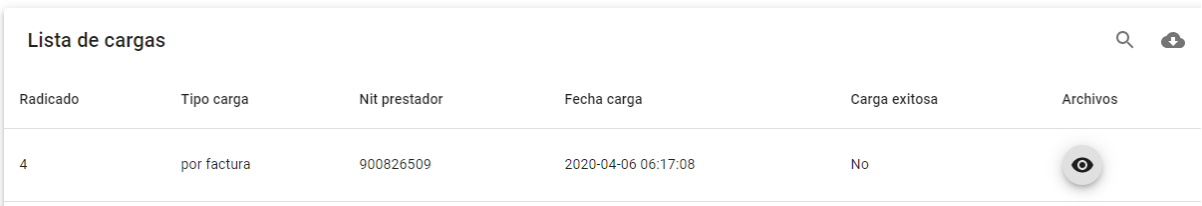

**14.** Identificará las novedades presentadas y deberá volver a cargar las carpetas, a continuación, relacionamos un ejemplo: El error relacionado obedece a que la estructura definida del nombre para la carpeta .zip no cumple.

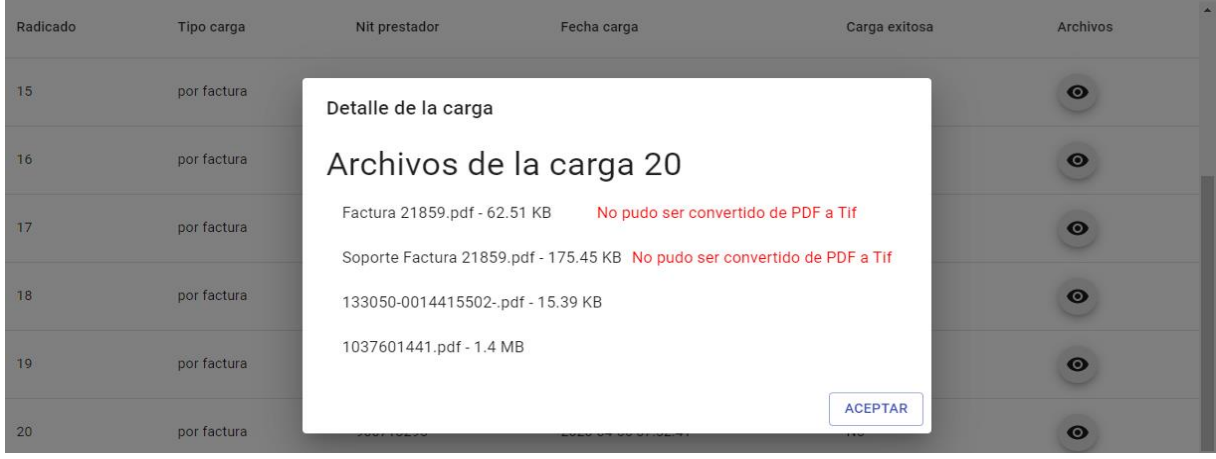

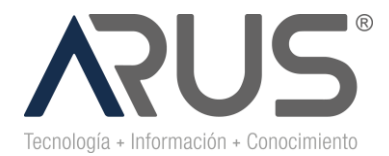

## **CARGUE INDIVIDUAL DE RECLAMACIONES SOAT**

- **1.** Ingresar los datos principales de la factura como son:
	- NIT
	- ALFA
	- Numero de Factura

**En el campo Nit** : debe ingresar el NIT o cedula de la institución prestadora del servicio **sin digito de verificación**

**En el campo de Alfa** : debe ingresar el prefijo de acuerdo a la resolución emitida por la DIAN para la facturación, solo en los casos que aplique, este campo no es oblitario.

**En el Campo Numero de factura**: Debe ingresar el número de factura correspondiente, el cual se encuentra preimpreso y que coincide con el rango que usted como prestador tiene autorizado por la DIAN.

**Ver ejemplo:**

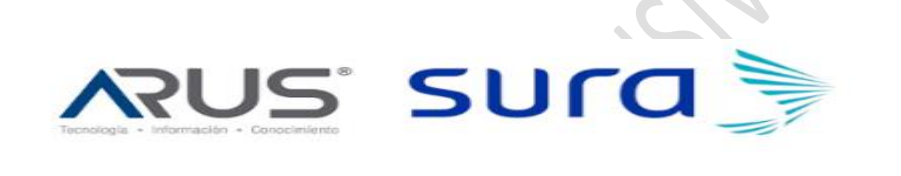

Carga masiva

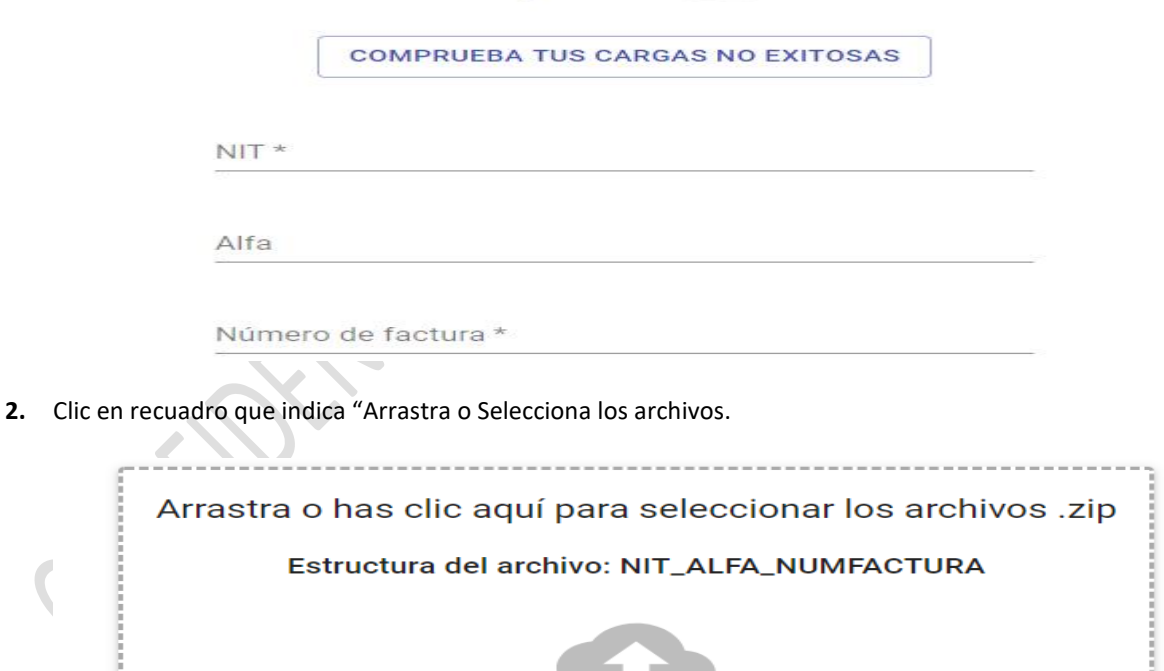

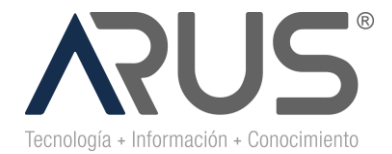

N1 /N2/N3– DD/M/A

**3.** Seleccionar imágenes a cargar Factura y soportes en formato .pdf o .tiff y con dpi de 300 o superior. Nota: Dar Clic en abrir.

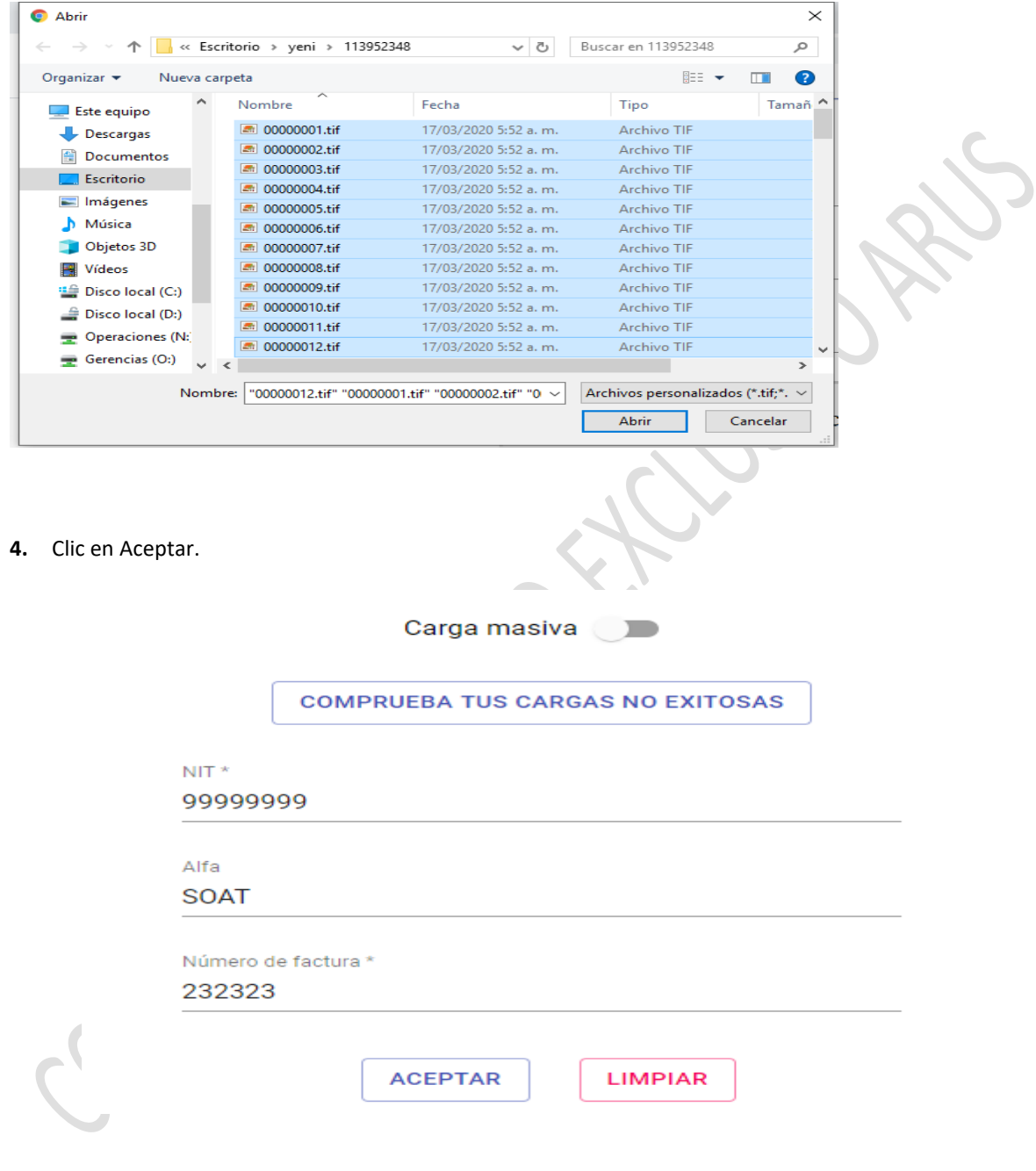

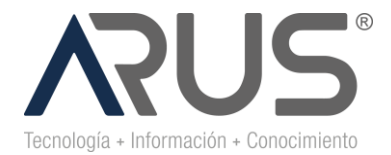

N1 /N2/N3– DD/M/A

**5.** Visualizara un mensaje indicando que la carga fue exitosa y los datos con la fecha de cargue y el ID.

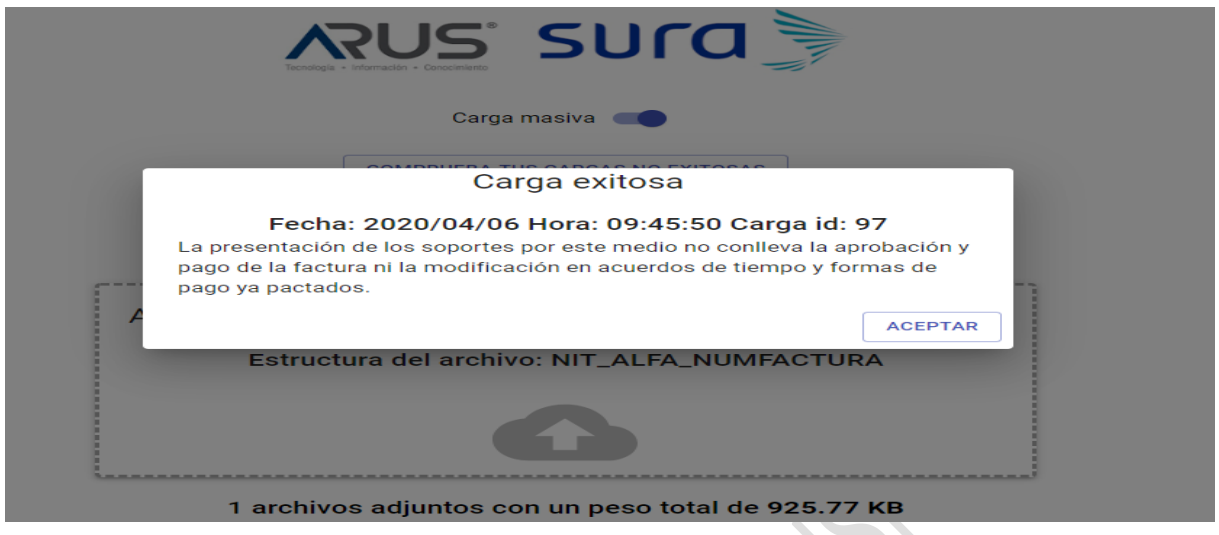

## **PARA EL ENVIO DE RIPS**

- 1. Se deben enviar los documentos al correo electronic[o operacionsoat@arus.com.co](mailto:operacionsoat@arus.com.co)
- 2. Recuerde enviar la información del Registro Individual de Prestaciones de Servicios de Salud RIPS, con su estructura única y estandarizada.

# **PARA EL CASO DE UNA RESPUESTA GLOSA Y OBJECION DE UNA RECLAMACION SOAT**

1. Se deben enviar los documentos al correo electronico [operacionsoat@arus.com.co](mailto:operacionsoat@arus.com.co) y se debe cumplir con la siguiente estructura para la aceptación

### **REQUISITOS PARA EL PRESTADOR**

Para poder enviar la respuesta glosa u objeción **SOAT**, las imágenes deben ser formato .PDF o .TIFF si no cumple con este requisito no se tramitará el correo electrónico.

Para garantizar la calidad de la imagen y que esta pueda ser procesada, cada imagen debe ser digitalizada a 300 dpi como mínimo.

NOTA: Una resolución de 300 dpi (puntos por pulgada) es lo mismo que una resolución de 300 píxeles por pulgada. Se trata de una resolución de impresión común, que optimiza la calidad de la imagen para que el ojo humano sea capaz de verla en una página impresa.

Se debe consolidar todos los documentos de la respuesta glosa u objeción asociada a una factura o reclamación en una sola carpeta comprimida .zip multi TIFF.

El nombre de la carpeta o multi TIFF debe estar nombrada con la estructura de prefijo de factura (si aplica) número de factura Nit del reclamante.

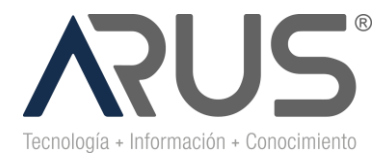

N1 /N2/N3– DD/M/A

El peso de envió por cada correo electrónico con la respuesta glosa u objeción, debe ser máximo de 15MB.

Recuerde, enviar al correo electrónico todos los soportes correspondientes a la normatividad actual vigente.

Las preguntas con respecto al cargue de reclamaciones SOAT en el portal WEB y el envio por correo electronico de las respuestas glosas u objeciones, deben enviarlas al siguiente email: *operacionesbpobta@arus.com.co* 

## **CONTROL DE REGISTROS**

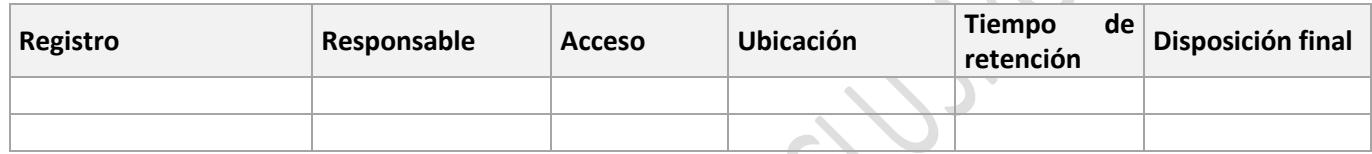

### **CONTROL DE CAMBIOS**

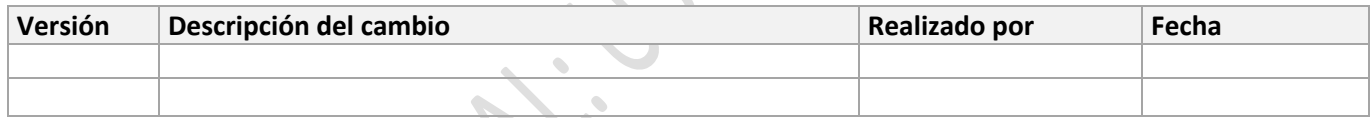

**ANEXOS**